## **Inserimento di immagini raster in AutoCAD**

### Docente: PhD, Ing. Cecilia Mazzoli cecilia.mazzoli2@unibo.it

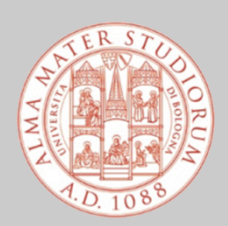

Alma Mater Studiorum - Università di Bologna **Corso di Laurea in Ingegneria Civile**

### **CONTENUTI DELLA LEZIONE**

- **1. Grafica raster e grafica vettoriale**
- **2. Teoria del colore**
- **3. Comandi base di Adobe Photoshop per il ritocco e il raddrizzamento delle immagini raster**
- **4. Inserimento di immagini raster in AutoCAD**

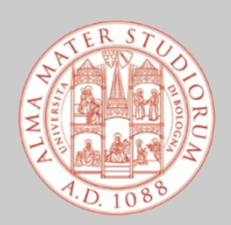

Alma Mater Studiorum - Università di Bologna **Corso di Laurea in Ingegneria Civile**

#### **GRAFICA**

La **GRAFICA** è un settore della produzione artistica che si occupa di creare elementi e prodotti per la comunicazione visiva, che è la trasmissione di un messaggio attraverso un'immagine.

La grafica, intesa come produzione di immagini, trae le sue origini da Johannes Gutenberg, orafo ed inventore tedesco, che nel 1455 inventò la stampa a caratteri mobili.

Se la grande invenzione del XV secolo è stata la stampa a caratteri mobili, la grande invenzione del XX secolo è stato il computer nell'ambito della grafica. Con lo sviluppo dei personal computer è nata così, a partire dagli anni '60, la **GRAFICA DIGITALE** (o computer grafica).

Il foglio di carta si è trasformato in monitor e la matita ha preso la forma del mouse. La grafica digitale racchiude tutto quello che vediamo e che produciamo visivamente accendendo lo schermo di un computer o di uno smartphone.

La grafica digitale si divide in due categorie, con profonde differenze concettuali: la **GRAFICA RASTER** e la **GRAFICA VETTORIALE**.

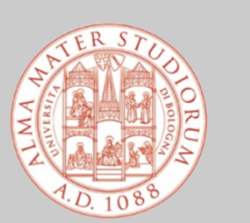

Alma Mater Studiorum - Università di Bologna **Corso di Laurea in Ingegneria Civile**

#### **GRAFICA RASTER**

Prende il nome dalla parola inglese **RASTER** che significa **GRIGLI**A.

Infatti, nella grafica raster (o bitmap) l'immagine è composta da una griglia di punti detti **PIXEL**, di forma quadrata.

Ognuno di quei pixel possiede determinate informazioni di colore, che nell'insieme creano una determinata immagine. Il profilo di colore usato più spesso nelle immagini bitmap è l'**RGB** perché è il profilo che le schede grafiche dei computer utilizzano per generare l'immagine stessa su schermo.

La proprietà più importante di un'immagine raster è la **RISOLUZIONE**, che è data dal numero di pixel contenuti in una certa unità di misura.

Per standard si utilizza il pollice inglese (2,54 cm) e il rapporto Dot Per Inch, **DPI**, cioè punti per pollice. Più alto è il numero dato da questo rapporto e più alta è la risoluzione dell'immagine, e quindi la qualità della stessa.

*\* Una risoluzione di 300 dpi è considerata lo standard di qualità per una buona stampa mentre 72 dpi sono sufficienti per ottenere una buona qualità visiva da schermo. Diminuendo la dimensione della foto aumenterà la sua risoluzione, così come ingrandendo la stessa essa avrà una risoluzione minore ottenendo il cosiddetto effetto sgranato, quello in cui i singoli quadratini diventano visibili.*

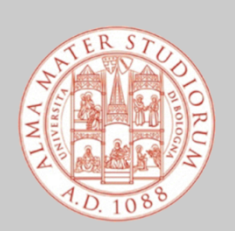

Alma Mater Studiorum - Università di Bologna **Corso di Laurea in Ingegneria Civile**

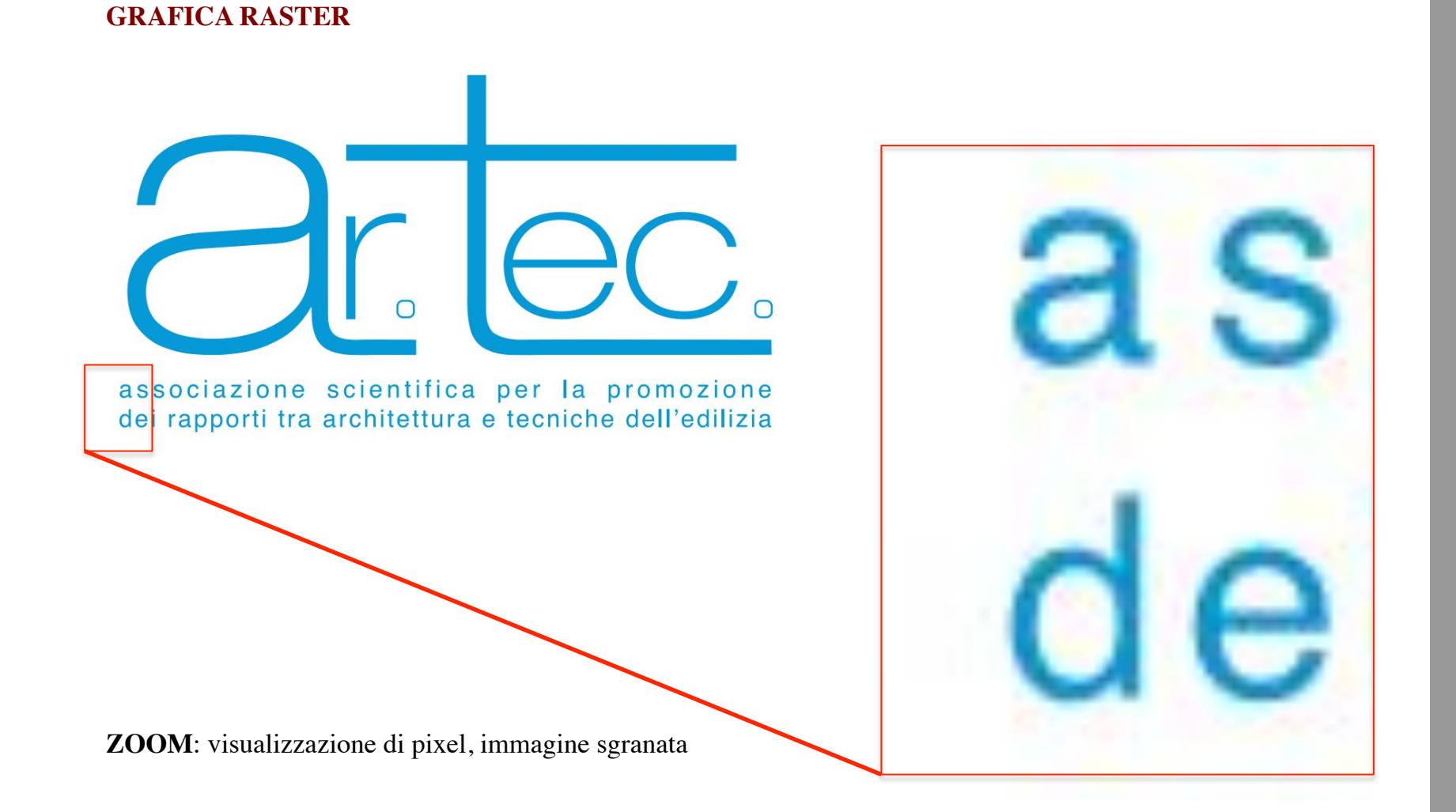

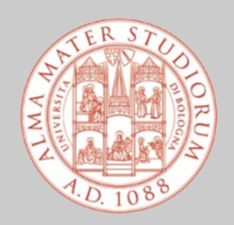

Alma Mater Studiorum - Università di Bologna **Corso di Laurea in Ingegneria Civile**

#### **GRAFICA RASTER**

Le immagini raster possono essere salvate in vari modi a seconda del tipo di utilizzo che si vuole fare di esse. Di seguito i 6 formati più diffusi:

**A) Non compressi**: file che pesano maggiormente sulla memoria fisica del computer

**A.1 RAW** – letteralmente "grezzo": è il file solitamente utilizzato dalle macchine fotografiche per mantenere intatta la qualità di un'immagine

**A.2 BMP** – Windows Bitmap: è veloce da leggere e da modificare ma comporta un maggior peso in termini di byte.

**B) Compressione lossless**: file che occupano minor spazio su disco ma con stessa qualità e risoluzione (*lossless* significa "senza perdita")

**B.1 PNG** –Portable Network Graphics: uno dei formati compressi più usati, pesa poco e mantiene le eventuali trasparenze ed è quindi perfetto per il web

**B.2 GIF** – Graphics Interchange Format: tra i suoi punti di forza c'è la possibilità di creare delle immagini animate

**B.3 TIFF** – Tagged Image File Format: mantiene numerose informazioni importanti anche dopo la compressione ed è quindi usato per scanner e stampanti

**C) Compressione lossy:** questi tipi di formato perdono qualità ogni volta che vengono salvati e modificati, non sono quindi adatti al fotoritocco ma sono perfetti per lo scambio di immagini via internet

**C.1 JPEG** – Joint Photographic Expert Group: è il formato più utilizzato, crea una potente compressione principalmente sul colore che, pur non essendo visibile dall'occhio umano, è percepita dalla stampante

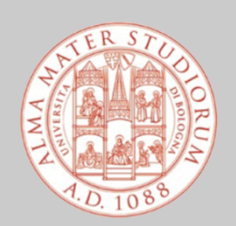

Alma Mater Studiorum - Università di Bologna **Corso di Laurea in Ingegneria Civile**

#### **GRAFICA VETTORIALE**

La grafica vettoriale è molto diversa da quella raster. Essa si basa infatti sulle **FORME GEOMETRICHE (**come linee, punti, curve e poligoni), alle quali vengono attribuite determinate caratteristiche di colore o di effetti.

Poiché le immagini vettoriali sono costituite da forme geometriche, è possibile ingrandirle praticamente all'infinito senza perdere minimamente risoluzione poiché le stesse forme geometriche hanno alla base delle **EQUAZIONI MATEMATICHE**.

La differenza di spazio occupato su disco è un'altra fondamentale differenza: infatti le immagini vettoriali occupano **MINOR SPAZIO** di quelle raster poiché le informazioni contenute nell'immagine sono nettamente inferiori, rendendone anche le modifiche più semplici.

Un aspetto negativo però è che, per ottenere delle immagini vettoriali ricche di qualità e di dettagli, come ad esempio è necessario fare nell'ambito della grafica 3D, sono necessarie macchine e software estremamente potenti.

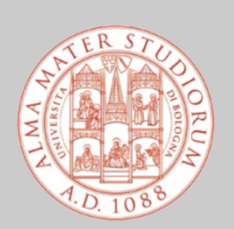

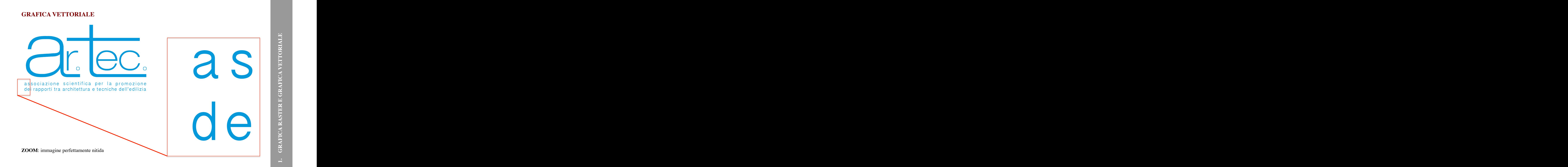

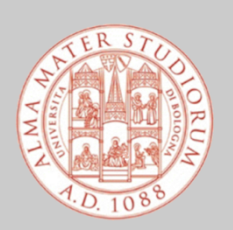

Alma Mater Studiorum - Università di Bologna **Corso di Laurea in Ingegneria Civile**

#### **GRAFICA VETTORIALE**

Generalmente ogni programma di grafica vettoriale permette il salvataggio in vari formati, a seconda del tipo di utilizzo che si vuole fare dell'immagine. Quasi tutti i software hanno un loro formato personalizzato predefinito, come: **.DWG** per Autocad **.AI** per Adobe Illustrator

….

leggibili soltanto con il programma utilizzato per creare il file e per le sue versioni successive.

La peculiarità di questi file è che, essendo vettoriali, conservano sempre tutte le caratteristiche di qualità iniziale e soprattutto la possibilità di modificare all'infinito qualsiasi punto o curva dell'immagine.

La **CONVERSIONE DA VETTORIALE A RASTER** è sempre molto semplice, infatti tutti i software di grafica vettoriale permettono di salvare (esportare) il file vettoriale in un qualsiasi formato raster come il .JPEG o altri.

Un file di salvataggio particolare è il .**PDF**. Esso comprende tutte le informazioni di forme, colori e font contenuti all'interno del file originale e soprattutto ha la caratteristica di non dipendere da nessuna piattaforma o software ma di essere leggibile (tramite un lettore tipo Adobe Reader) su qualsiasi dispositivo.

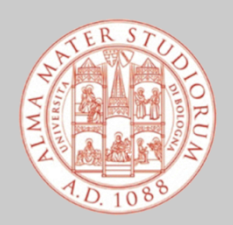

# TEORIA DEL COLORE **2. TEORIA DEL COLORE**  $\overline{\mathbf{a}}$

**TEORIA DEL COLORE**

La grafica digitale si basa sull'utilizzo di svariati software che, a prescindere dal tipo di utilizzo, sono basati su alcune scale di colori e mescolanze.

Oltre alla **SCALA DI GRIGI** e al **BIANCO E NERO** si utilizzano principalmente due tipi di mescolanza (o sintesi) di colori:

- 1. la mescolanza **ADDITIVA (RGB)**
- 2. la mescolanza **SOTTRATTIVA (CMYK)**.

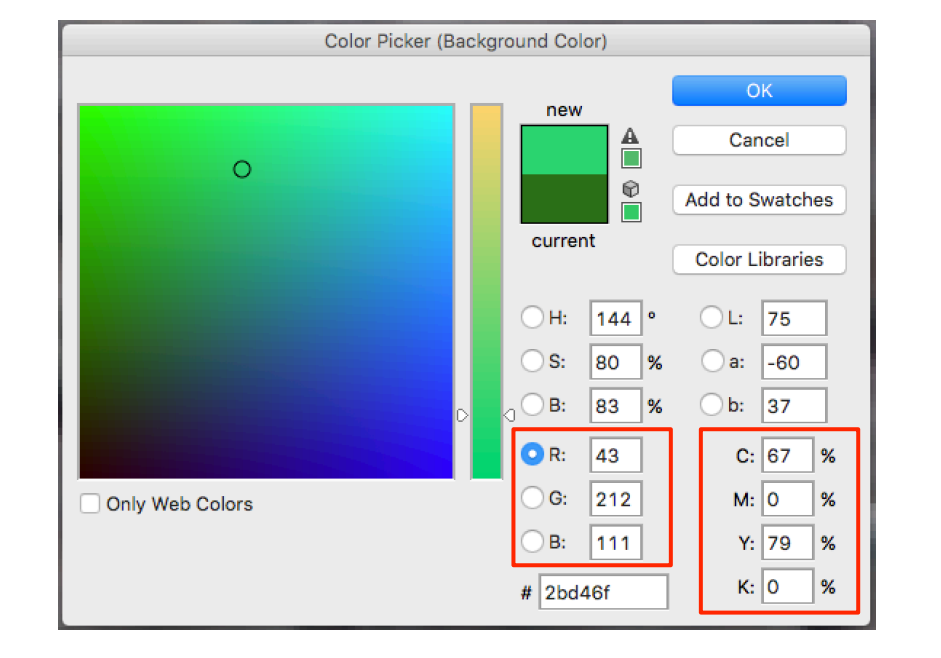

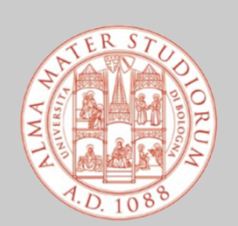

Alma Mater Studiorum - Università di Bologna **Corso di Laurea in Ingegneria Civile**

# TEORIA DEL COLORE **2. TEORIA DEL COLORE**  $\overline{\mathbf{a}}$

#### **MESCOLANDA ADDITIVA (RGB)**

La mescolanza (o sintesi) additiva si riferisce ai **COLORI PRIMARI DELLA LUCE** ovvero il rosso, il verde e il blu (da cui la sigla **RGB** dai nomi in inglese **RED, GREEN e BLUE**).

Questi tre colori sono agli estremi (rosso e blu) e nel mezzo (verde) dello spettro elettromagnetico: se miscelati tra loro, danno tutti i colori presenti nello spettro stesso, mentre se sommati in parti uguali (da qui il termine "additivo") danno la luce bianca, ovvero il colore bianco.

La tricromia RGB è utilizzata quando un determinato elemento grafico è destinato ad essere visualizzato su schermo, ad esempio per il web.

> Alma Mater Studiorum - Università di Bologna **Corso di Laurea in Ingegneria Civile**

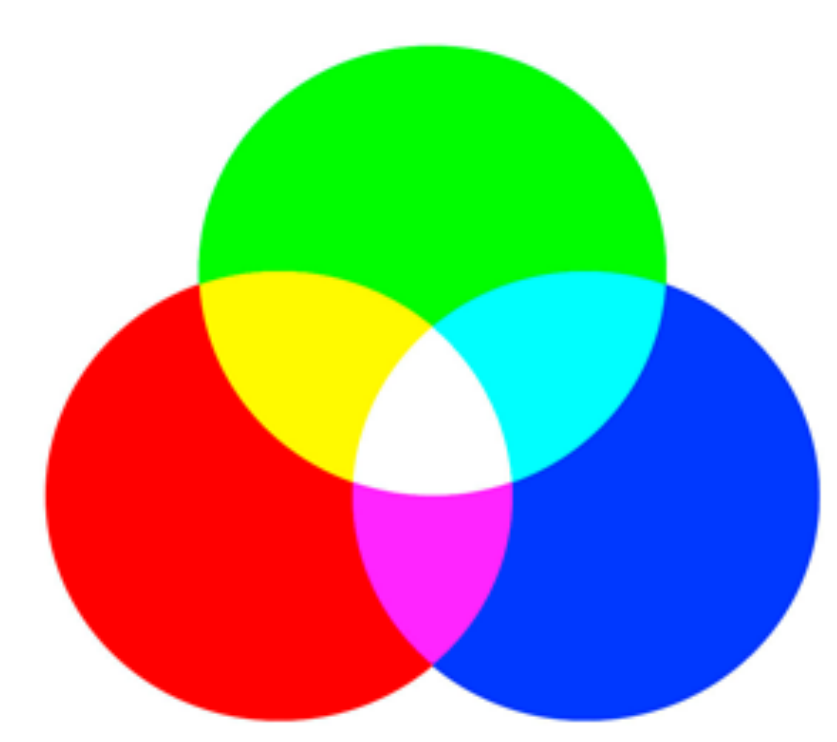

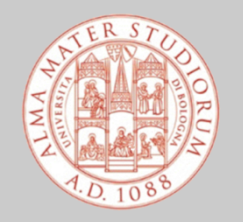

#### **MESCOLANZA SOTTRATTIVA (CMYK)**

La mescolanza o sintesi sottrattiva, invece, utilizza i **COLORI PRIMARI DEI PIGMENTI**. La materia (caratterizzata da pigmenti) ha la capacità di assorbire in modo selettivo solo alcune lunghezze d'onda della luce, mentre le altre vengono riflesse. La parte di luce che viene riflessa è quella che dà un determinato colore. Il colore di un pigmento è dato dalla sottrazione di radiazioni dalla luce bianca ed è per questa ragione che si dice mescolanza "sottrattiva".

I colori primari della mescolanza sottrattiva sono ciano, magenta e giallo, a cui viene aggiunto il nero, originato dalla sovrapposizione degli altri tre. La combinazione **CMYK (CYAN, MAGENTA, YELLOW E KEY BLACK)** è quella utilizzata nella stampa.

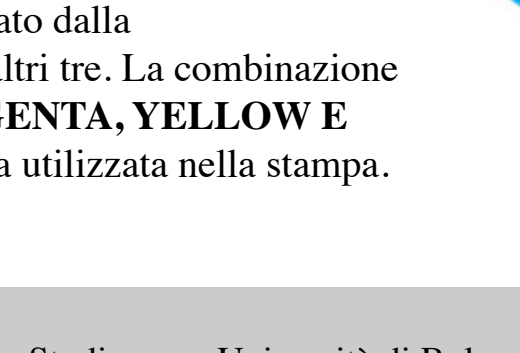

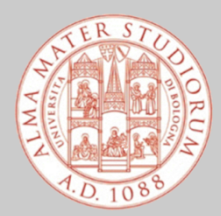

Alma Mater Studiorum - Università di Bologna **Corso di Laurea in Ingegneria Civile**

#### **NOTA**

Bisogna tenere presente che lo stesso colore, che sia RGB o CMYK, **NON DA'** sempre lo stesso risultato, a seconda dello schermo o della stampante. Bisogna sempre considerare questa possibilità, ad esempio in fase di progettazione.

L'unico modo per evitare sorprese è eseguire delle prove di stampa.

Questo elemento è molto importante da considerare quando l'aspetto grafico finale è molto rilevante per il lavoro che si sta eseguendo.

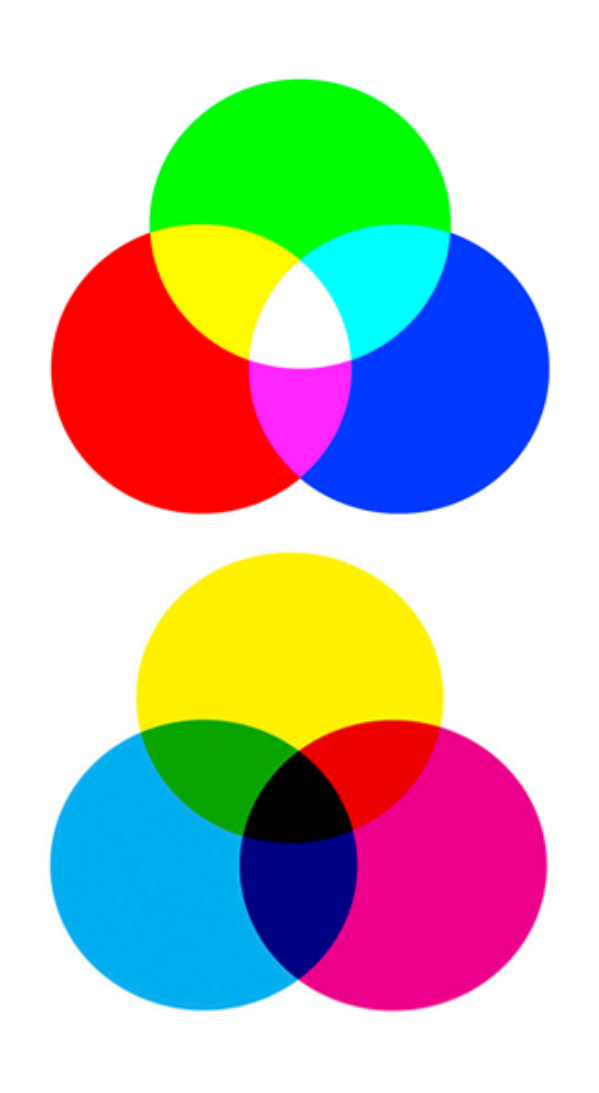

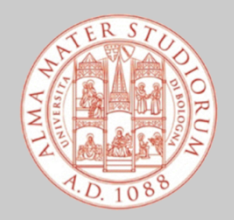

Alma Mater Studiorum - Università di Bologna **Corso di Laurea in Ingegneria Civile**

#### **ADOBE PHOTOSHOP**

Photoshop è un software di **GRAFICA RASTER** usato per eseguire fotoritocchi per elaborazioni grafiche.

Questo programma è in grado di effettuare ritocchi di qualità professionale alle immagini, offrendo enormi possibilità creative grazie ai numerosi filtri e strumenti che permettono di emulare le tecniche utilizzate nei laboratori fotografici per il trattamento delle immagini, le tecniche di pittura e di disegno.

Un'importante funzione del programma è data dalla possibilità di lavorare con più **LIVELLI (LAYERS)**, permettendo di gestire separatamente le diverse componenti che costituiscono l'immagine principale.

Il .**PSD** è il formato di file grafico di Photoshop, in grado di salvare un'immagine completa di tutti i livelli che la compongono. Un'immagine salvata in formato PSD ha il vantaggio di essere lavorabile in fasi successive, ma presenta lo svantaggio di avere dimensioni eccessive che non rendono agevole il suo trasferimento. Si tratta infatti di un formato particolarmente ricco di dettagli e informazioni sull'immagine. Per la sua completezza, rappresenta un buon punto di partenza per i professionisti della grafica, per ottenere qualsiasi altro tipo d'immagine.

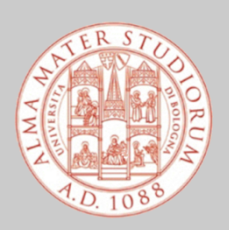

#### **PRINCIPALI APPLICAZIONI DI PHOTOSHOP PER ING/ARCH**

- **RITOCCO CROMATICO DELLE IMMAGINI** (prospetti da rilevare, planimetrie,
	- …) attraverso gli strumenti che consentono di regolare:
		- 1. bilanciamento del colore (*color balance*);
		- 2. luminosità-contrasto (*brightness-contrast*);
		- 3. saturazione (*hue-saturation*);
		- 4. trasparenza e opacità (*opacity*).
- **FOTORADDRIZZAMENTO PROSPETTICO** (prospetti, piante…) attraverso le operazioni di trasformazione "CTRL+T":
	- 1. scala (*scale*);
	- 2. ruota (*rotate*);
	- 3. rifletti (*flip*);
	- 4. distorci (*distort*);
	- 5. applica prospettiva (*perspective*);
	- 6. altera (*skew*);
	- 7. deforma (*warp*).
- **FOTOMONTAGGIO** per inserimenti fotografici in contesti ambientali particolari.

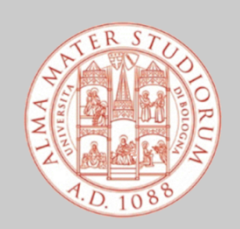

Alma Mater Studiorum - Università di Bologna **Corso di Laurea in Ingegneria Civile**

#### **ESERCIZIO CON PHOTOSHOP**

#### **RILIEVO FACCIATA VILLA MANUZZI (RAVENNA)**

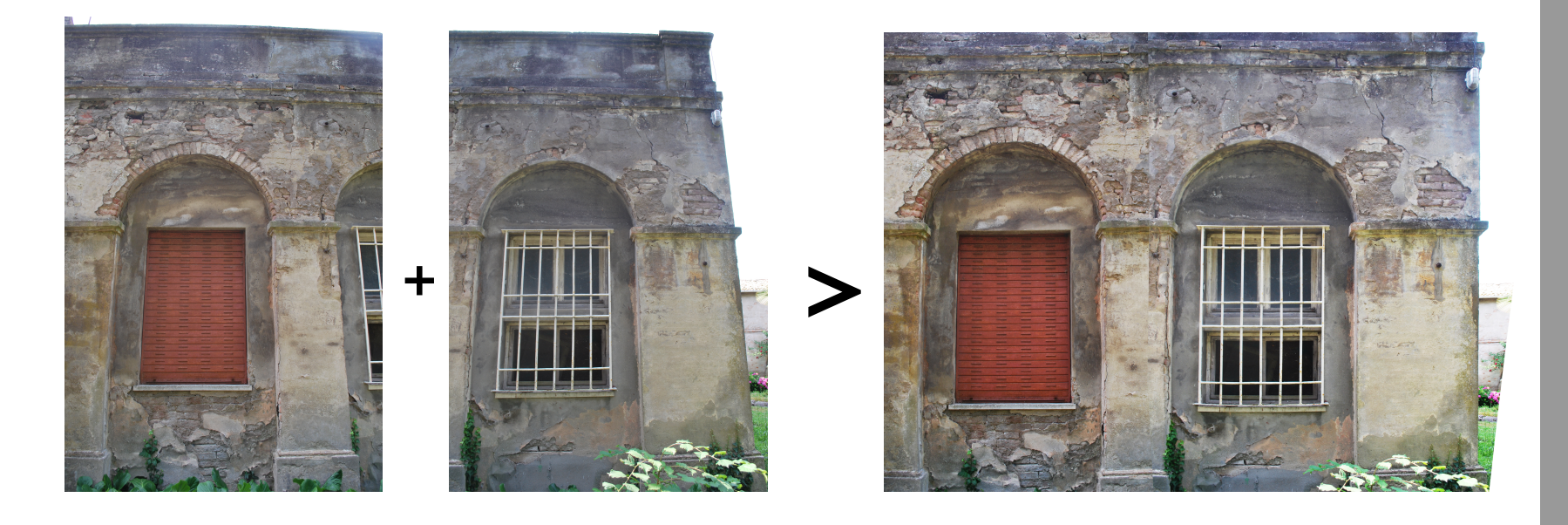

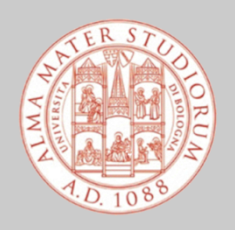

Alma Mater Studiorum - Università di Bologna **Corso di Laurea in Ingegneria Civile**

#### **INSERIMENTO DI IMMAGINI RASTER IN AUTOCAD**

Questa operazione è **UTILE** nel caso in cui si debbano svolgere queste attività:

- svolgere rilievi di facciata;
- realizzare fotoinserimenti di disegni realizzati in un contesto paesaggistico preciso;
- realizzare disegni e schemi a commento di una immagine inserita come sfondo.

E' possibile inserire ad AutoCAD file di immagini nei seguenti **FORMATI**:

- **JPG** (consigliato);
- BMP:
- PNG;
- TIF.

*\* E' importante conservare l'immagine che si vuole inserire nella cartella corretta e tenere a mente la sua collocazione.*

*Ricordarsi che ogni modifica apportata all'immagine stessa (al di fuori di AutoCAD) verrà visualizzata anche nell'immagine inserita in AutoCAD, previo aggiornamento automatico.* 

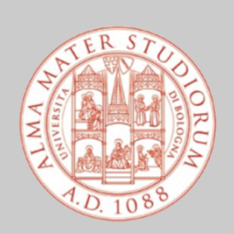

Alma Mater Studiorum - Università di Bologna **Corso di Laurea in Ingegneria Civile**

#### **PROCEDIMENTO**

- Aprire il file DWG con il programma di AutoCAD;
- Nella barra degli strumenti, andare su "**Insert**" > "**Attach**";
- Cercare l'immagine che si vuole inserire nel progetto, utilizzando la procedura standard del sistema operativo, dopodiché cliccare su "**Open**";
- Utilizzare le seguenti impostazioni:

alla voce "**Path type**", selezionare "**Full path**" come "**Scale**", spuntare la casella "**Specify on-screen**" alla voce "**Rotation**" deselezionare "**Specify on-screen**" e vicino alla voce "**Angle**" digitare "**0**" nel riquadro "**Insertion point**", scegliere "**Specify on-screen**";

- Infine confermare i vari passaggi, premendo il pulsante "**OK**".

L'immagine inserita ha le stesse caratteristiche di un qualsiasi DWG; si può quindi operare impostandone il fattore di scala adatto, spostandola, ruotandola e modificandola se necessario.

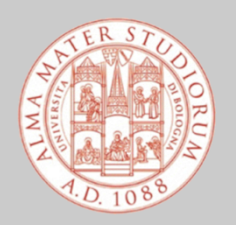

#### **ESERCIZIO AD AUTOCAD**

#### **RILIEVO FACCIATA VILLA MANUZZI (RAVENNA)**

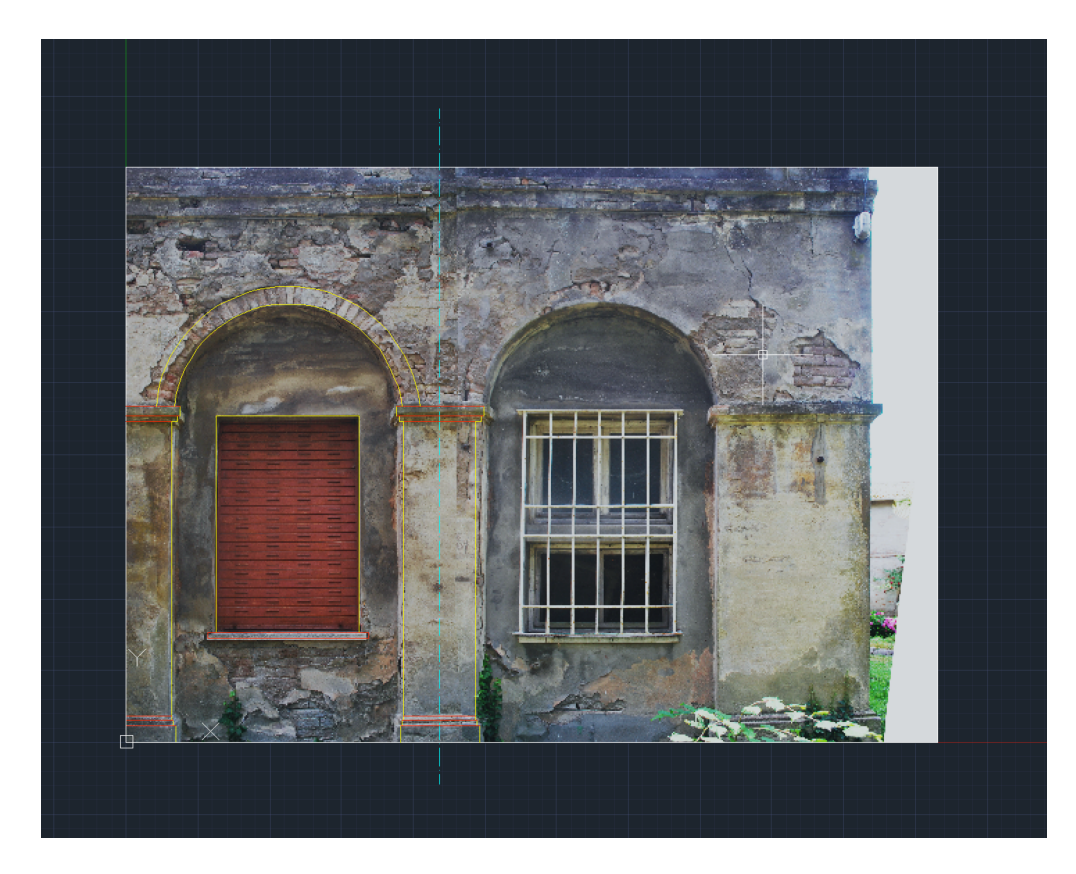

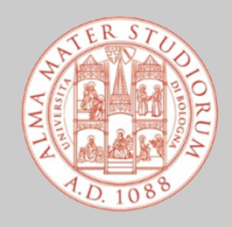

Alma Mater Studiorum - Università di Bologna **Corso di Laurea in Ingegneria Civile**